# ARMmbed

Programování kitu F0- Lab v C++ pomocí on line IDE mbed

Kurz praktické elektroniky pro nastupující studenty ČVUT – FEL programu KyR

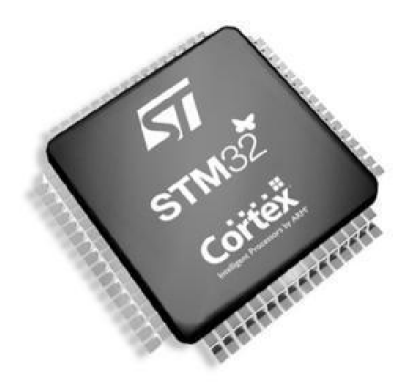

Kurz praktické elektroniky, T1\_D3, mbed kat. měření, ČVUT - FEL, Praha, 2021 1

# Náplň přednášky

Velmi krátké seznámení s možností programovat desku F0- LAB v C/C++ s využitím on- line IDE mbed.

Přiklady na blikání LED, použití PWM, převodníku ADC

Pro bližší seznámení – najít si učebnici C; pouití API mbed – viz studium bakalářských prací

Lukáš Bielesch, Jan Kočí na:

https://embedded.fel.cvut.cz/kurzy/elektronika/informace/program

# Další použití desky F0 - Lab

Procesor firmy STMicroelectronics STM32F042F6P6 s jádrem ARM Cortex – M0, stejný jako v deskách ST Nucleo

Je nějaká možnost tvorby programů pro jednoduché nenáročné aplikace bez studia struktury procesoru (nastavování periferií,…..)?

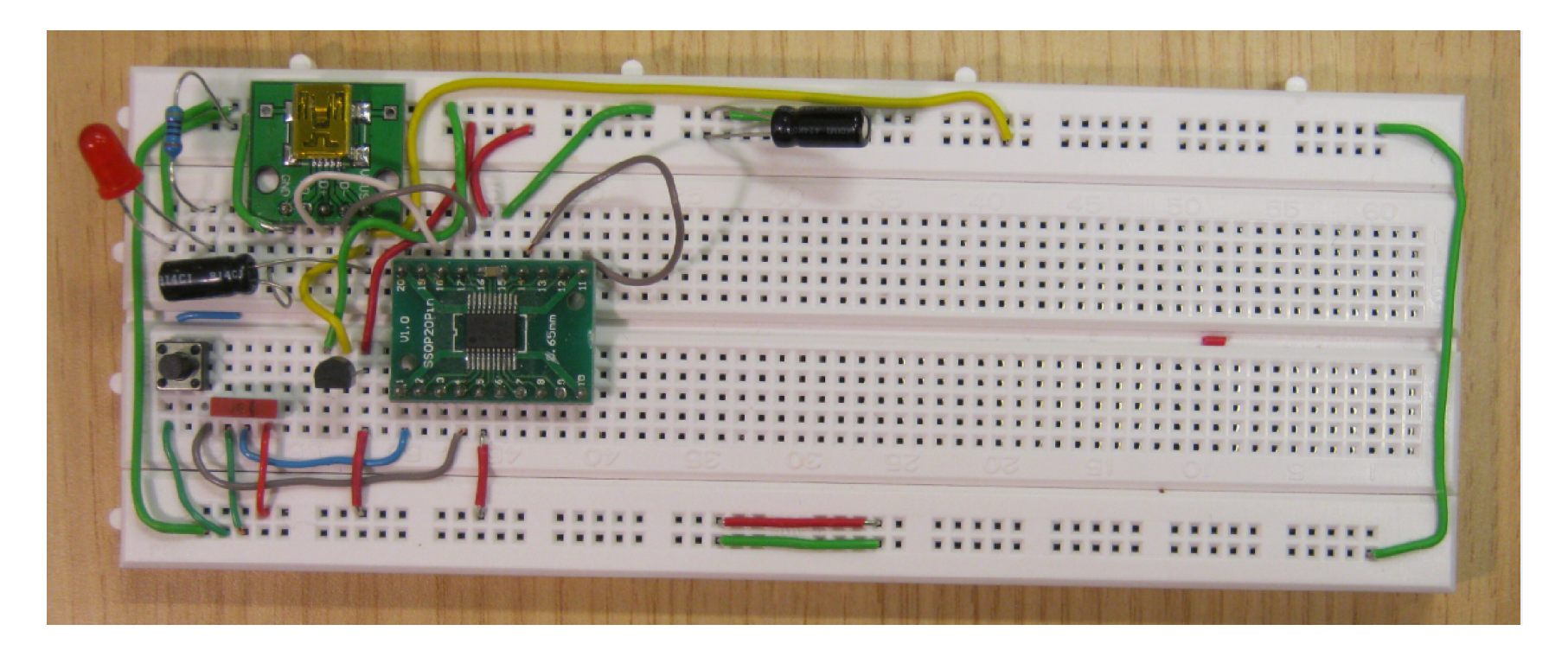

## Desky STM 32 Nucleo

STM32 Nucleo desky pro seznámení s procesory STM32 Celá řada desek (cca 40 desek) viz st.com/stm32nucleo Dotované ceny, výhodné Nucleo STM32F303RE (260 Kč bez DPH) Pozn. pro Nucleo STM32F303RE – máme program LEO - osciloskop, funkční generátor, voltmetr https://embedded.fel.cvut.cz/platformy/leo

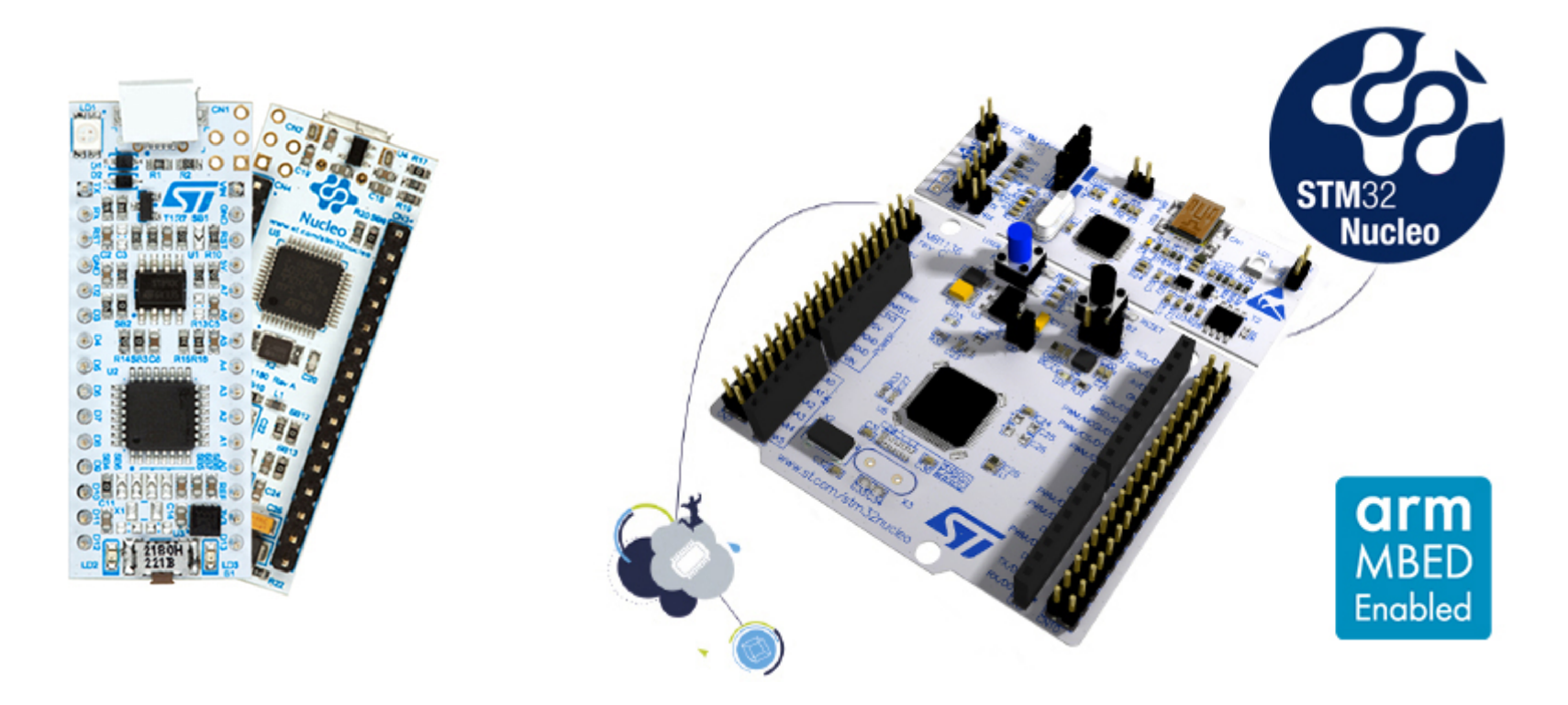

# Desky STM 32 Nucleo

Možnost programování pomocí různých nástrojů – od asembleru až po Matlab.

#### Podpora programování desek Nucleo také *On line IDE mbed*

Snaha dosáhnout jednoduchosti, jako u Arduina, desky obsahují také konektory kompatibilní s Arduino konektory a podobné pojmenování signálů

![](_page_4_Picture_4.jpeg)

## Deska F0- Lab a deska Nucleo ?

Na desce Nucleo 32 je procesor STM32F042K6 v pouzdře LQFP 32 s 32 vývody

Náš procesor STM32F042F6P6 v pouzdře TSSOP20 má pouze 20 vývodů, má však stejně velkou paměť Flash i SRAM i shodné perieferie (vstupně výstupní brány, komunikační kanály UART, SPI, IIC Bus,..) s shodným programovým ovládáním.

Řešení – při tvorbě programu pomocí **On line IDE mbed** "předstírat, že se tvoří program pro STM32 Nucleo F042, a používat pouze ty piny, které má náš STM32F042F6P6 v menším pouzdře.

#### Závěr - využití mbed pro Nucleo F042

Co znamená On line IDE mbed ? Program se tvoří (edituje a překládá) pomocí webového prohlížeče přímo na příslušné www stránce. Stáhne se výsledný binární kód, který se nahraje do kituNucleo.

MBED -detailně – KyR, Bio, Ek v-1. ročníku, v předmětu *Programování*

#### Co je to IDE MBED ?

- Knihovna pro programování mikrokontrolérů
- Jazyk C++
- Jednoduché funkce dělají složité věci
- "Od řidiče auta až po jeho mechanika"

Přehled podporovaných desek na : https://os.mbed.com/platforms/

![](_page_6_Figure_6.jpeg)

## Jak se řeší příprava programu

#### Registrovat se na **developer.mbed.org** a vytvořit si účet

![](_page_7_Picture_35.jpeg)

Kurz praktické elektroniky T1\_D3 odpol., kat. měření, ČVUT - FEL,2021, Praha **1986 a př. 1996** September 1997 S

# JAK NA TO

Samotné prostředí mbed poskytuje mnoho základních příkladů, ze kterých se dá vycházet

![](_page_8_Picture_2.jpeg)

# PRVNÍ PROGRAM

- Stačí založit projekt s některou z předloh
- Blikání LED
- Předloha funguje na demonstračním kitu, s drobnou modifikací i na desce F0 - Lab

![](_page_9_Picture_4.jpeg)

## První program

![](_page_10_Picture_21.jpeg)

#### První program, blikání LED pro Nucleo F042

```
#include "mbed.h" // hlavička programu – říká, že použijeme 
mbed
```

```
DigitalOut myled(LED1); // definice,kde se LED rozsvítí
```

```
int main() { // hlavní funkce programu; musí vždy existovat
   while(1) { // nekonečná smyčka;bude se stále blikat
       myled = 1; // zapni LED
       wait(0.2); // počkej 200 milisekund
       myled = 0; // zhasni LED
       wait(1.0); // 1 sec
    }
}
```
Problém, my nemáme Nucleo F042, máme LED na jiných pinech, proto je nutno piny určit jinak. Onačení - piny **PA\_4**, **PA\_3**,..

#### Blikání LED uprav. pro F0-Lab na kontakt. poli , pin PA\_4

```
#include "mbed.h" // hlavička programu – říká, že použijeme 
                                               mbed
DigitalOut myled(PA_4); // definice,kde se LED rozsvítí
int main() { // hlavní funkce programu; musí vždy existovat
    while(1) { // nekonečná smyčka;bude se stále blikat
        myled = 1; // zapni LED
        wait(0.2); // počkej 0,2 sekundy
        myled = 0; // zhasni LED
        wait(1.0); // 1 sec
    }
}
```
My máme LED na PA\_4 , což je pin číslo 10

# Piny a jejich označení v mbed

- Samotný mikrokontrolér definuje výstupní piny na několika bránách P(A/B/C)\_0-15
- Kity Nucleo mají *Arduino headery* značené D\_0-x
- mbed zavádí své označení pinů, od digitálních Dx, analogových Ax, až po samotné periferie (např.PWM3/2), nebo definice tlačítek (user button) a LED (LED1)

![](_page_13_Figure_4.jpeg)

#### Piny a jejich označení v F0-Lab s STM32F042F6P6

Na F0-Lab je k dispozii méně pinů, než je na Nucleo F042.

budeme používat označení PA\_4, …PA\_0, …

![](_page_14_Figure_3.jpeg)

![](_page_14_Figure_4.jpeg)

STM32F042F6P6

![](_page_14_Figure_5.jpeg)

## Korekce chyb mbed a upřesnění informací k PWM u F042

PWM 1/3. PWM1/2, PWM1N lze použít pouze se shodně (společně) nastavenou periodou, avšak lze použít různou střídu

PWM14/1 používá Timer 14 kanál1, PWM16/1 – Timer 16, kan. 1; PWM3/1 – Timer 3, kan.1 PWM1/3 –Timer 1, kan.3; PWM1/2 stejný Timer1, ale kanál 2

Nelze použít současně PWM1/3 a PWM1/3N ( pouze jeden z obou), protože jsou založeny na stejném Timeru 1 a kanálu 3; pouze používají různé výstupy (přímý nebo negovaný). Detaily- viz BP L. Bielesch

![](_page_15_Figure_4.jpeg)

# Nahrání programu do paměti FLASH procesoru

- Tlačítkem Compile se stáhne vygenerovaný program
- Nucleo kit jako obyčejná FLASH (přes USB kopírovat bin. soubor)
- · Pro desku F0 Lab je třeba použít DfuSe třeba soubor.dfu
- Vygenerování *xxx.dfu* z *xxx.bin* pomocí DFU manager (ten se nainstaloval spolu s DfUSE Demo)

![](_page_16_Picture_86.jpeg)

## Nahrání programu pomocí DfuSE Demo

![](_page_17_Picture_25.jpeg)

## Nahrání programu pomocí Cube programmer

Cube programmer, novější program, umožňuje využít přímo soubor xxx.bin bez potřeby konverze do souboru typu xxx.Dfu

Někdy problém s instalací, ( např. v učebnách 402,…)

Není potřeba převod xxx.bin na xxx. Dfu, podporuje nahrávání soubori xxx.bin

## Nahrávání programu do F0 – Lab pomocí Nucleo 64

Alterantivní způsob nahrávání s využitím kteréhokoliv kitu Nucleo 64 Odpojit vytažením "jumperů" zabudovaný procesor a pomocí vodičů napojit na desku F0 – lab na piny č. 19 a č. 20 (rozhraní SWD). Nahrání binárního souboru pouhým nakopírováním přes USB Možnost využití zabudovaného převodníku UART – USB.

![](_page_19_Picture_2.jpeg)

# DRUHÝ PROGRAM

- "Lampička" s LED – tlačítko rozsvítí LEDku
- Malý demo kit nemá vlastní tlačítko
- Pro desku pouze definujeme kde je tlačítko a LED umístěna

**STM32 Nucleo** open development platform

![](_page_20_Figure_5.jpeg)

# DRUHÝ PROGRAM

#include "mbed.h"

//určení kde je tlačítko

DigitalIn mybutton(PB 1); // tlačítko na PB 1 u F042

DigitalOut myled(PA\_4); //umístění LED na PA\_5 u F042

```
int main() { //hlavní funkce
 while(1) { //smyčka
   if (mybutton == 0) { //podmínka zda bylo stisknuto tlačítko 
                       1/0 - ANO, 1 - NEmyled = !myled; // pokud ano, tak zapni/vypni LED
    wait(0.2); \frac{1}{200} // 200ms pro eliminaci dvojkliku
   }
 }
}
```
Označení pinu ( např. PA\_4 je na pinu č. 10) dle dokumentace procesoru a schématu F0 – Lab.

Externí Pull- Up rezistor ( 68k nebo 22k… 10 k) na PB\_1

Kurz praktické elektroniky T1\_D3 odpol., kat. měření, ČVUT - FEL,2021, Praha 22 minister v star and 22

#### Zápis Wait

Různý zápis stejného čekání

```
#include "mbed.h"
int main() \{while(1) {
         wait(0.2); // 200 mswait_ms(200); // 200 ms
         wait_us(200000); // 200 ms
    \mathcal{Y}\mathcal{E}
```
#### TIMER - PWM

#### Pulzně šířková modulace PWM

• Signál nabývá hodnot log0/log1

- Poměr stavů zapnuto/vypnuto je střída
- Čas přenosu jedné střídy je perioda

• Příklad: LED osvětlení, DC motory, topení, řízení polohy – servo motor, atd.

![](_page_23_Figure_6.jpeg)

#### Příklad PWM

PWM na pinu PA\_4, postupné rozsvěcování a zhasínání LED

```
#include "mbed.h"
PwmOut led(PA 4);
short r;
main() {
   r=0;
   led.period(0.001);while (1) {
       led = 0.5+ 0.5*sin((r++)/32.0);wait ms(10);
  \mathcal{F}∤
```
Short - 2 bytes -32768 to 32767 Krátký tutorial pro C http://www.stat.cmu.edu/~brian/cprog.html Příklad použití analogového vstupu - třída AnalogIn

Čtení analogového napětí na PA\_3, stálé nastavování střídy PWM na pinu PA\_4 podle velikosti napětí na PA\_3

```
#include "mbed.h"
AnalogIn voltage(A2); // PA_3
PwmOut led(PA_4);
int \text{main}() {
    led.period(0.001);while(1) {
        led = voltage;}
ł
```
# Příklad použití třídy Ticker

Umožňuje provádět operace v konstantních časových intervalech, aniž by byla zatížena hlavní smyčka programu (zde sice nedělá nic, "ale mohla by"). Ticker aktivuje funkci překlápění po 0,5 sec.

```
#include "mbed.h"
DigitalOut led(PA 4);
Ticker ticker;
void function() \{led = !led;}
int \text{main}() {
    ticker.attach(&function, 0.5);
    while(1);
}
```
## Jak dále - textová komunikace

- V mbed na demo kitu lze také snadno komunikovat pomocí terminálu – "povídání s mikrokontrolérem", případně jeho řízení pomocí PC, komunikační kanál UART
- Pro desku F0 Lab potřebujeme externí převodník "UART -> USB" převodník ( cca 90 Kč v GME)

![](_page_27_Picture_3.jpeg)

# Komunikace pro ladění

Při použití mbed není k dispozici "ladění" programu – debugging Možné způsoby:

- Využít textové výpisy při průchodu nějakou části programu
- Využít blikání LED bliknout několikrát, nebo použít PWM pro nastavení jasu, příp. využít několik signalizačních LED
- PWM signalizace pomocí sluchátka (různé tóny)

![](_page_28_Picture_5.jpeg)

#### Kam dále

- Mnoho dalších funkcí PWM, časovače, AD a DA převodníky
- Jak začít
	- Použít předlohy na jednoduché programy a zkoušet modifikovat
	- Dále samotná mbed komunita vytváří mnoho programů
	- Nucleo a jeho extension boardy např. Bluetooth, P-nucleo
	- Internet je plný tutoriálů
- Pro pokročilé funkce i programátory
	- STM Cube MX

Více informací BP Lukáš Bilesch, další možnosti ladění s mbed, popis tříd, možnost volání funkcí v asemberu

## ADC/DAC

ADC -Analogově digitální převodník

• Převod analogového signálu na digitální

• Příklad: voltmetr, mikrofon, záznam signálu

Digitálně analogový převodník DAC (opak ADC) • Příklad: výstup přehrávače, tvorba signálu ( STM32F042 nemá DAC)

![](_page_30_Figure_5.jpeg)

## AD/DAC

- Pro ADC AnalogIn nazev(pin)
- Čtení hodnoty promenna = nazev.read()
- Hodnota je v rozmezí 0 až 1, procentuálně mezi 0 a maximálním napětím + 3.3V
- Reálné napětí se určí jako promenna \* 3.3 V
- Pro DAC AnalogOut nazev(pin)
- Zápis hodnoty nazev.write(hodnota)
- Hodnota je také v rozmezí 0- 1, tj. kolik procent max napětí bude na výstupu

## Zvuk- generace pomocí reproduktoru

Nasledující příklad ukazuje jednoduchý program – hrací skříňka. Na pin PA\_4 stačí připojit reproduktor s budičem a pak doplnit melodii vybrané písně. (Program pokračuje na dalším snímku.)

#include "mbed.h" #define C 261.63 #define C\_S 277.18 #define D 293.66 #define D\_S 311.13 #define E 329.63 #define F 349.23 #define F\_S 369.99 #define G 392 #define G\_S 415.3 #define A 440 #define A\_S 466.16 #define B 493.88 class Buzzer { public: Buzzer(PinName pin) : \_pin(pin) {}

#### Zvuk

```
. void beep(int freq, float time) {
     _pin = freq? 0.5
:
0
;
     _pin.period(freq? 1.0/freq : 
1);
    wait(time);
 }
private:
   PwmOut _pin;
};
Buzzer buzzer(PA_4);
int main() {
   buzzer.beep(G, 0.5);
   buzzer.beep(G, 0.5);
   buzzer.beep(E, 0.5);
   buzzer.beep(
0, 0.5);
   buzzer.beep(G, 0.5);
   buzzer.beep(G, 0.5);
   buzzer.beep(E, 0.5);
   buzzer.beep(
0, 0.5);
   buzzer.beep(G, 0.5);
   buzzer.beep(G, 0.5);
   buzzer.beep(A, 0.5);
   buzzer.beep(G, 0.5);
   buzzer.beep(G, 
1);
   buzzer.beep(F, 
1);
   buzzer.beep(
0, 
0);
}
```
![](_page_34_Figure_0.jpeg)

#### Další možnosti

#### Pro levné "embedded aplikace" je možno využít i levnější procesory řady STM 32

https://cz.farnell.com/w/c/polovodice-io/mikrokontrolery-mcu/16-32-bitove-mikrokontrolery-mcuarm/prl/vysledky?st=stm32f0&sort=P\_PRICE

Např. STM32F030F4P6

#### Na závěr

- Poznámka: S využitím mbed lze pracovat i s knihovnami "HAL" a "Low Layer" pro STM32.
- Lze tvořit i programy a funkce v **assembleru** procesoru ARM cortex M0 (M3, M4), které se vlají z C.
- Mbed první krok pro první seznámení , dále využít standardní profesionální nástroje, Cube IDE, IDE Keil , IDE - IAR,…
- Mbed není profesionální nástroj, je to podobné , jako Arduino IDE, ale pro ARM. Je zde "korektní C".
- V předmětu programování prof. Faigl, doc. Vítek se používá stejný nástroj (mbed) ve spojení s kitem Nucleo F446- tedy malá příprava.

#### Konec

![](_page_37_Picture_1.jpeg)